# **Welkom in het digitaal archief van Ons Weekblad**

Het digitaal archief kunt u vanaf nu raadplegen voor allerlei onderzoek. Het omvat de periode 1906 – 2021 en bestaat uit ruim 110.000 pagina's nieuws en advertenties uit de regio Baarle, Alphen en Chaam. Een bijzonder uitgebreide bron van informatie dus. U kunt bijvoorbeeld iets terugzoeken over uw familie, uw bedrijf of de vereniging waar u lid van bent. Of u heeft een algemene interesse in de lokale geschiedenis en wilt bronnenonderzoek doen voor een publicatie. Welk doel u ook heeft, vanaf nu kunt u gaan spitten in het digitale archief.

We leggen u graag uit hoe u uw weg vindt in dit digitale archief en op welke wijze u vindt wat u zoekt.

Het archief van **Baarl's Nieuws en advertentieblad** en **Ons Weekblad** is vanwege de verschillende benamingen op twee internetpagina's ondergebracht.

Het verdient aanbeveling om te zoeken op een desktop, laptop of tablet. Op een smartphone werkt het uiteraard wel, maar de beleving is met een groter scherm een stuk beter.

# Hoe gaat het zoeken in zijn werk?

U kunt starten door op voorpagina's van jaargangen te klikken om vervolgens één uitgave uit een specifiek jaar te openen. Vanaf daar kunt u handmatig door de uitgave bladeren en zoomen. De kans is echter groot dat u gericht wilt zoeken op naam, plaats, gebeurtenis, trefwoord, etc.

Dat kan door het typen van één of meerdere woorden in de zoekbalk. Daarnaast kunnen geavanceerdere zoekopdrachten gedaan worden met behulp van speciale tekens etc. Hieronder een opsomming van die geavanceerde zoekopties.

## En dan nu een voorbeeld:

Als voorbeeld zoeken we naar informatie van een ondernemer, een adverteerder van het eerste uur en al erg lang in Baarle gevestigd: Gulickx Schoenen.

We kunnen dan volgens de zoektips zoeken op:

- **Schoen\*, schoen~, Gulickx or schoen~,** of in dit geval zoeken we naar de exacte woorden van de oprichter van Gulickx schoenen: **"Frans Gulickx"** of **"Fr. Gulickx"** want voornamen werden geregeld afgekort. De resultaten die vervolgens verschijnen zie je op de afbeelding hieronder.
- Je kunt bij de zoekresultaten aangeven hoe je deze gesorteerd wil.
- In ons geval sorteren we op 'datum van uitgave oplopend'.

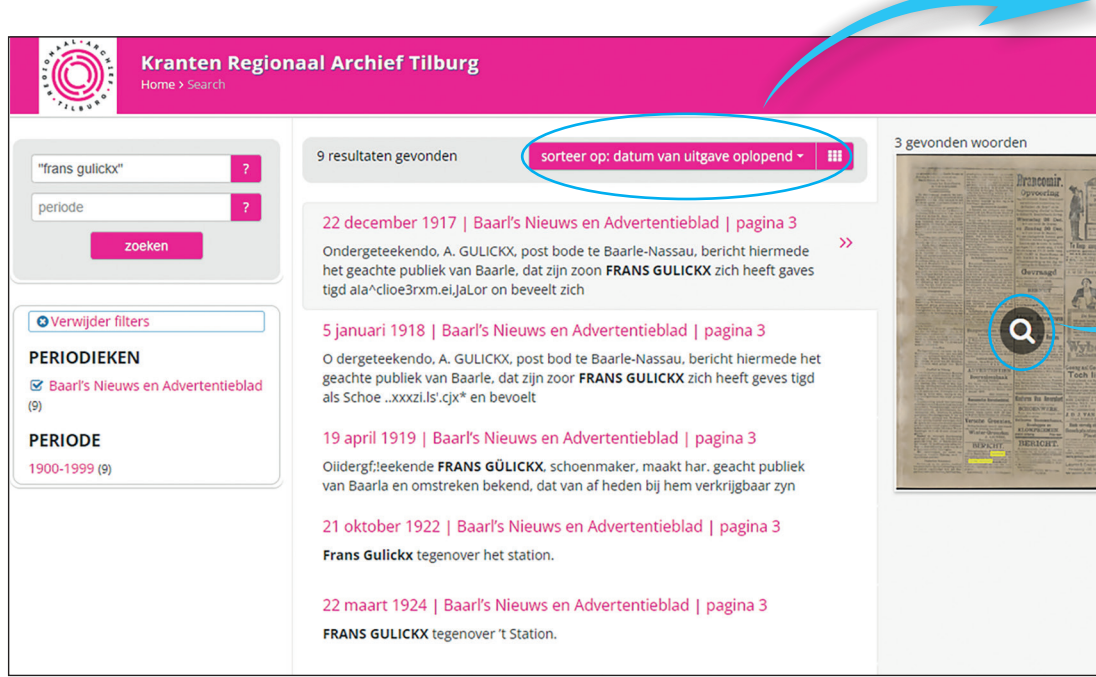

We klikken op het eerste resultaat van 22 december 1917 en vervolgens opent de pagina met daarop de gevonden zoekterm in geel gearceerd.

We vinden in ons geval een advertentie van A. Gulickx, postbode te Baarle-Nassau, die bericht dat zijn zoon Frans Gulickx zich heeft gevestigd als schoenmaker. Op deze pagina kunnen we nu diverse acties doen.

Met het schaartje kun je handmatig een selectie opslaan als PDF of JPG. De pagina kan linksom of rechtsom worden geroteerd. Je kunt de kleuren van de pagina aanpassen om het, indien nodig, beter leesbaar te krijgen. Je kunt vervolgens ook binnen dezelfde uitgave naar de volgende of de vorige pagina.

### Wildcards: ? en \*

Bijvoorbeeld: markt\* zoekt zowel op markt als op marktplein, marktplaats, etc

### Fuzzy zoeken: ~

voeg **~** toe aan het eind van een woord. Bijvoorbeeld: verkopen**~** zoekt naar woorden die erop lijken, zoals verkooping.

### +/- vóór een woord

**om het verplicht te maken / uit te sluiten.** Voorbeeld 1: +markt -zilver zoekt naar tekstfragmenten waarin markt voorkomt, maar niet zilver.

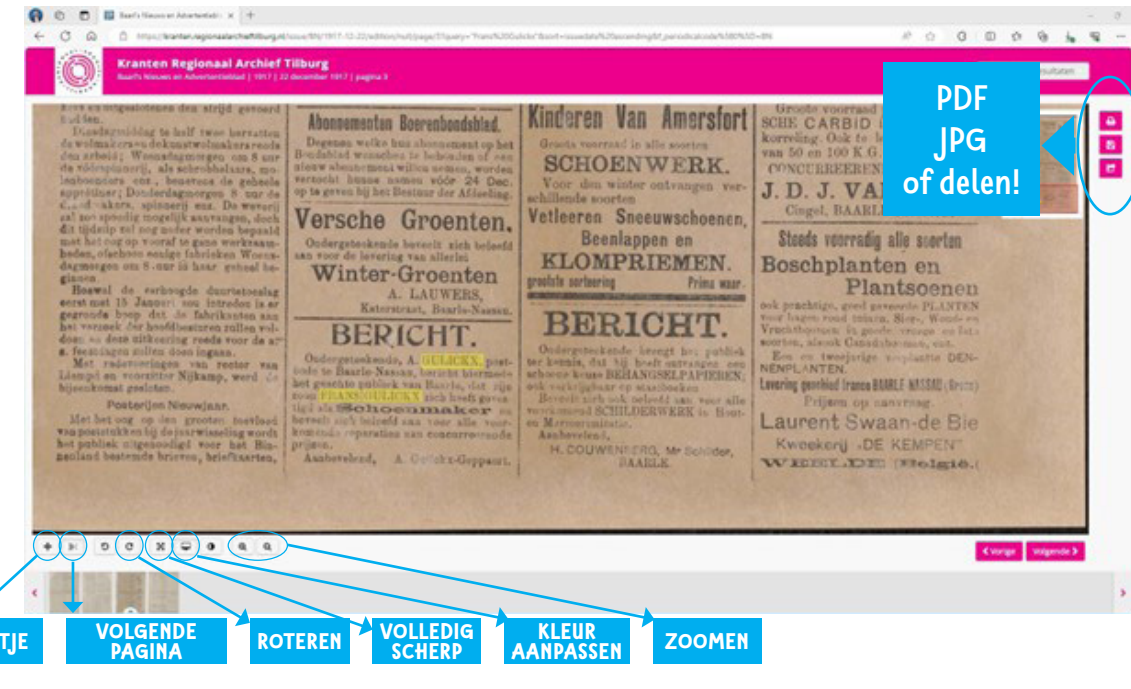

Voorbeeld 2: +markt +zilver zoekt naar tekstfragmenten waarin beide woorden voorkomen.

U kunt uw zoekresultaat uitbreiden met **or** Bijvoorbeeld: straat or weg voor resultaten die de woorden straat of weg bevatten.

Groeperen kan met ronde haakjes **().**  Bijvoorbeeld: (markt zilver goud) or (kerk goud)

### Exact zoeken

met meerdere woorden " ". Bijvoorbeeld: "huis te koop"

### Zoeken op specifieke pagina.

page:paginanummer. Bijvoorbeeld: kerk page: 1 voor alle voorpagina's waar het woord kerk in voor komt.

### Zoeken op pagina reeks.

**page:[beginapagina TO eindpagina]** Voorbeeld 1: kerk page:[1 TO 3] voor alle pagina 1, 2 en 3 waar het woord kerk in voor komt. Voorbeeld 2: kerk page:[2 TO \*] voor alle pagina's, behalve de voorpagina's, waar het woord kerk in voor komt.

### Datering

U kunt op een exacte datum of op een periode zoeken. Enkele voorbeelden:

- Exacte datum: 23/02/1871
- Periode tussen 1850 en 1900 1850 1900
- Na  $1800 > 1800$
- Voor of gelijk aan  $1950 \le 1950$
- Periode tussen 23 februari 1871 en 26 augustus 1871 23/02/1871 - 26/08/1871

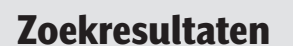

Teksten waardoor gezocht wordt zijn teksten die m.b.v. beeldherkenning (door een computer) zijn gegenereerd, de kans is vrij groot dat woorden niet correct herkend zijn.

Om toch tot bruikbare zoekresultaten te komen doet de zoeksoftware een aantal filters over deze teksten en zoekopdracht. Bij het zoeken kan het dus zijn dat u andere resultaten krijgt dan verwacht.

Door slim te werken met de verschillende zoekopties zoals **fuzzy** zoeken, kunt u eenvoudig uw zoekresultaten verbeteren.

### Relevantie

Het systeem maakt bij uw zoekopdracht een berekening. Resultaten die volgens het systeem het meest overeenstemmen met uw zoekvraag worden als eerste gepresenteerd. U kunt de resultaten naar wens anders sorteren, bijvoorbeeld op datm van uitgave oplopend of aflopend

**Het Baarl's Nieuws en advertentieblad (1906-1951) vindt u op: https://kranten.regionaalarchieftilburg.nl/periodicals/BN** 

**Ons Weekblad (1952-2021) is te vinden op: https://kranten.regionaalarchieftilburg.nl/periodicals/OW**

> Aan de rechterzijde staan drie knoppen waarmee de pagina kan worden gedeeld via mail of social media een knop om de hele pagina als JPEG op te slaan en een knop om de pagina als PDF op te slaan.

We komen in de zoekresultaten al snel nog meer resultaten. Bijvoorbeeld in 1997, 80 jaar na de eerste advertentie, zien we een bericht van de overname door Meeuwesen Schoenen, een andere adverteerder van het eerste uur uit Baarle. En in 1951 stonden

prijzen

Gulickx schoenen en Meeuwesen schoenen samen op dezelfde pagina. En als we gaan zoeken naar Meeuwesen schoenen komen we bij een prachtige advertentie uit 1978 uit. En voor je het weet vind je met enkele zoekopdrachten en muisklikken een heleboel informatie terug.

SCHAAR

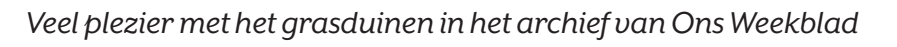

We komen in de zoekresultaten al snel nog meer resultaten.

**1917**

Katerstraat, Baarle-Nassau.

BERICHT.

Ondergeteekendo, A. GULICKX, post-

het geachte publiek van Baarle, dat zijn 00. tigd als Schoenmaker en beveelt zich beleefd aan voor alle voorkomende reparatien aan concurreerende

Aanbevelend, A. Gulickx-Gepp

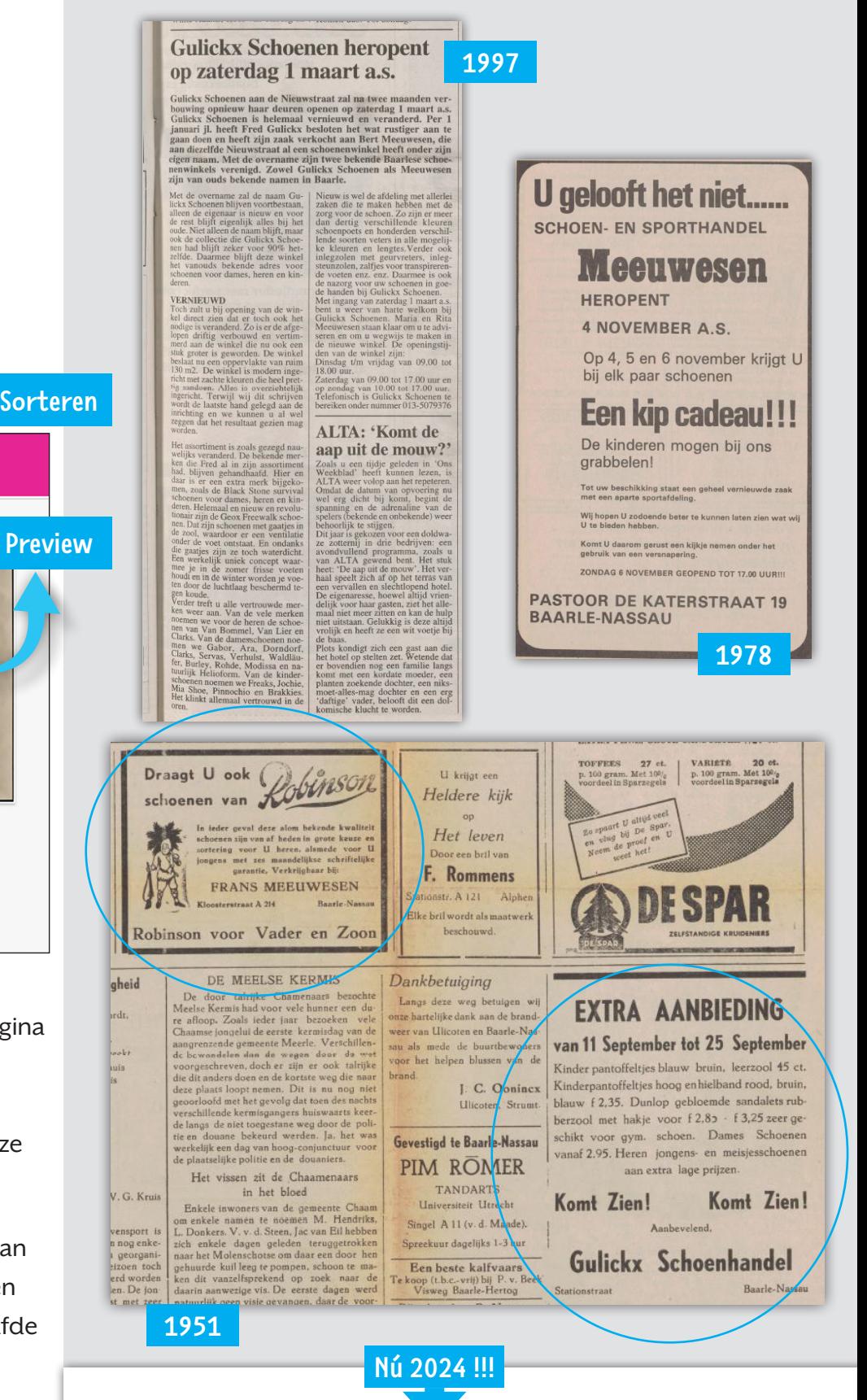

# Gulickx schoenen

Baarle-Nassau - Nieuwstraat 1 www.Gulickxschoenen.nl - 0135079376

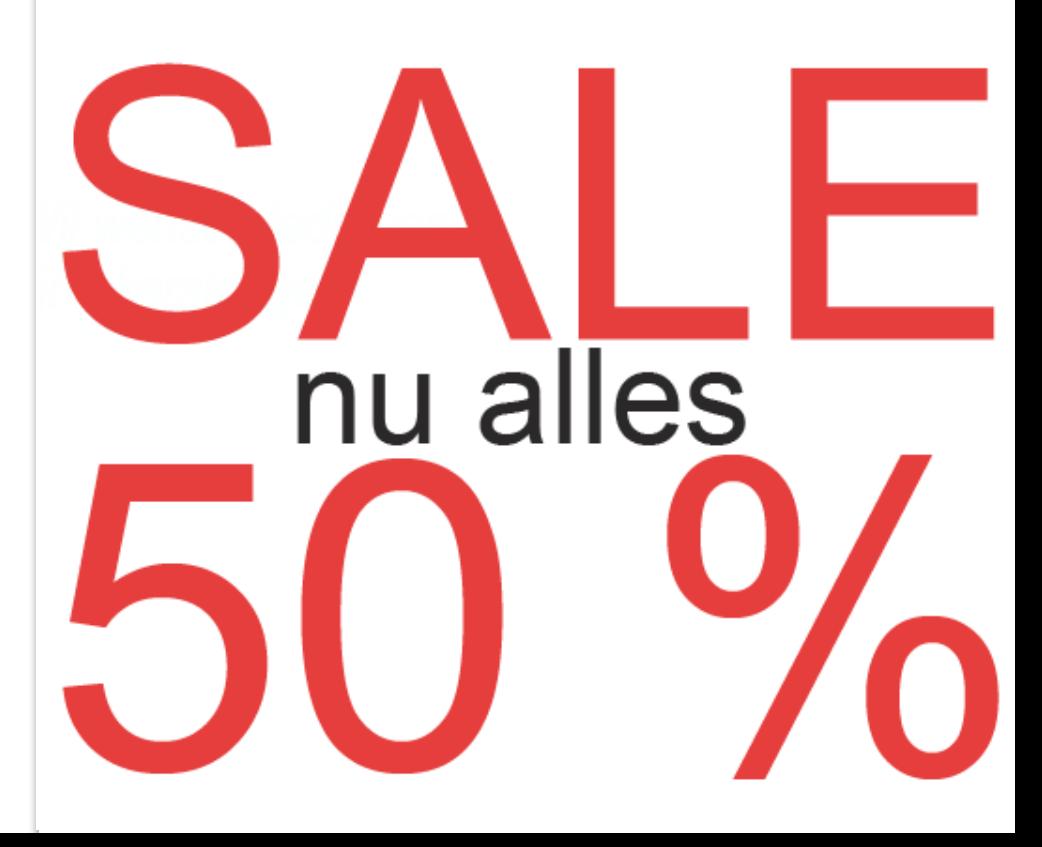

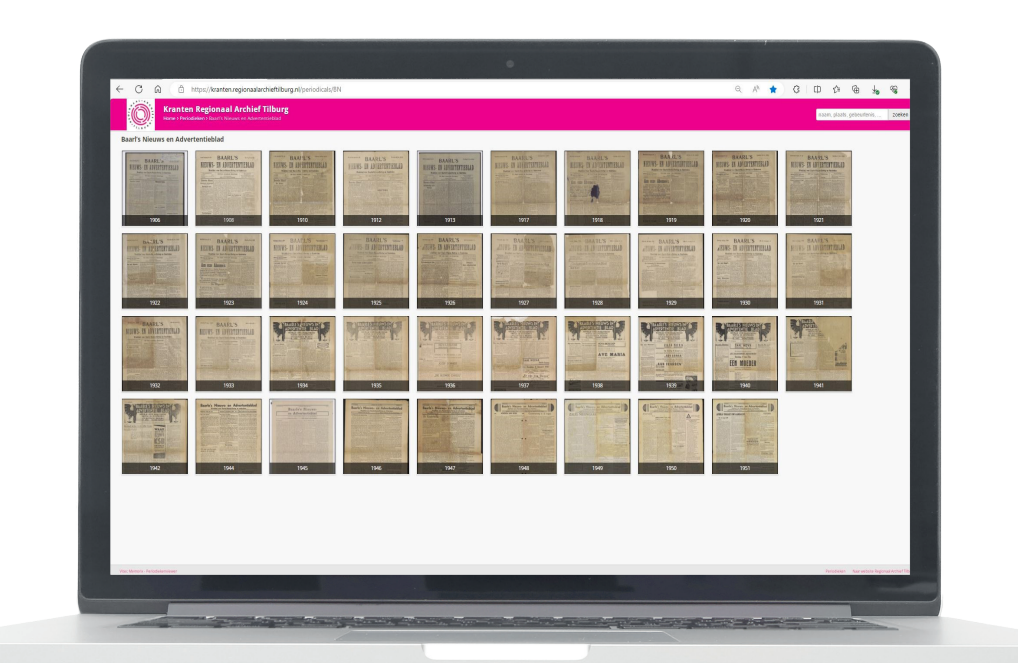

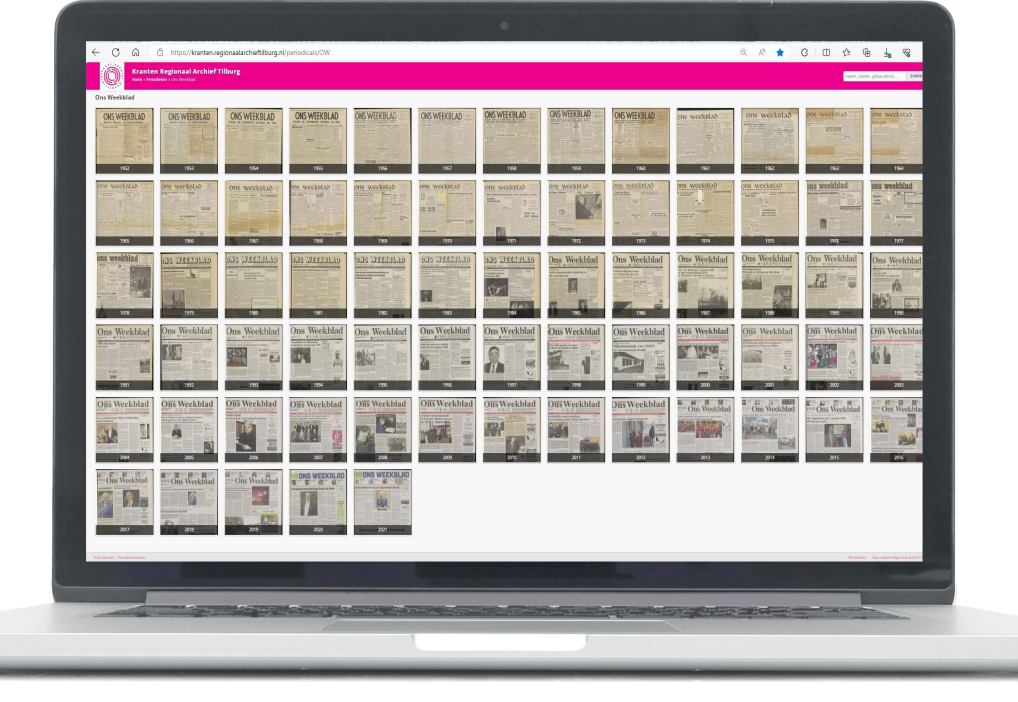